Alexander Beck

# DIE FRÜHLINGS-FITNESSKUR FÜR GOOGLE ADS Teil 2: Einstellungen

Oftmals werden in Google-Ads-Konten Einstellungen und Optionen so beibehalten, wie sie beim Aufsetzen von Kampagnen und Anzeigengruppen ausgewählt wurden. Dabei ist es sinnvoll, diese in regelmäßigen Abständen zu kontrollieren, in Testings auf ihre Performance zu prüfen und gegebenenfalls anzupassen. Wurde in der letzten Ausgabe von Website Boosting der Themenkomplex von Anzeigen und Assets besprochen, geht es im Folgenden um ausgewählte Einstellungen, die entweder gerne aus dem Blick geraten oder erst gar nicht korrekt genutzt werden.

Einstellungen können aus verschiedensten Gründen suboptimal gesetzt sein. So kann eine von Ihnen ursächlich gewählte Option mittlerweile nicht mehr angeboten werden, sodass Ihre Kampagnen, Anzeigengruppen oder sonstige Elemente nun mit einer anderen Einstellung zwangsbeglückt weiterlaufen. Ebenso kann es passieren, dass eine von Ihnen ausgewählte Funktion ab einem Stichtag anders definiert wird und dadurch Folgen auf Leistungsdaten und Erfolg nach sich ziehen. Und letztlich kann eine Einstellung auch schlicht und einfach falsch eingesetzt werden. Wie auch immer – es lohnt sich, manche grundlegenden Einstellungen regelmäßig zu hinterfragen.

### **Gebotsstrategien**

Für den Erfolg Ihrer Ads-Kampagnen ist es von entscheidender Wichtigkeit, dass Sie die Gebotsstrategien und ihre Auswirkungen kennen und richtig einsetzen. Als zukunftsweisende Optionen sind hier sicherlich automatische Gebotsstrategien zu nennen, die als Ziele Conversions und Conversion-Wert verfolgen. Die wichtigsten Eigenschaften seien hier kurz zusammengefasst:

- » Die Option Conversions maximieren setzt die Gebote so, dass mit dem von Ihnen vorgegebenen Budget möglichst viele Conversions erzielt werden. Dies bedeutet, dass das System spätestens nach wenigen Tagen Ihr Budget voll und ganz einsetzen wird und die maximale Anzahl an Conversions liefert – unabhängig von anderen Parametern wie beispielsweise den Kosten pro Conversion.
- » Letzteres wird bei der Option Ziel-CPA (tCPA) berücksichtigt: Hier geben Sie die durchschnittlichen Kosten pro Conversion vor, die

#### **DER AUTOR**

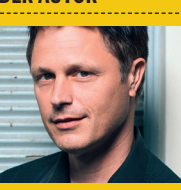

Alexander Beck ist Geschäftsführer der Online-Marketing-Agentur traffic3 GmbH und Autor des Standardwerkes "Google AdWords" www.traffic3.net

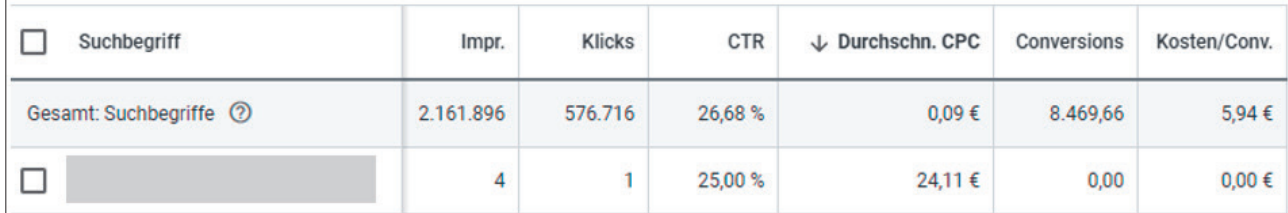

Abb. 1: Bericht Suchbegriffe – tatsächliche Klickpreise

Google erreichen soll. Das System gibt also nur Gebote ab, wenn es den von Ihnen vorgegebenen (und für Sie lohnenden) Ziel-CPA zu erreichen glaubt. Andererseits gibt es keine Gebote ab, wenn es das nicht denkt. Ihr eingestelltes Tagesbudget muss bei dieser Option also nicht zwangsläufig aufgebraucht werden. Im Umkehrschluss werden Sie natürlich darauf hingewiesen, wenn Ihr Budget zu niedrig ist, um alle möglichen Conversions zum Ziel-CPA zu gewinnen. Als Best Practice empfiehlt Google folgerichtig, das Tagesbudget uneingeschränkt einzustellen.

» Analog zum oben Dargestellten verhält sich auch die Gebotsstrategie Conversion-Wert maximieren mit der Zusatzoption Ziel-ROAS (tROAS). Die maximieren-Strategie versucht, den maximalen Conversion-Wert für das (gesamte) eingestellte Budget zu erreichen; die Ziel-Strategie versucht, einen möglichst hohen Umsatz zum eingestellten ROAS (Return on Ad Spend) zu generieren.

Conversions sind typischerweise Ihr Ziel, wenn Sie Leads generieren wollen. Der Conversion-Wert sollte die Zielgröße sein, wenn Sie Sales (oder auch unterschiedlich wertige Leads)

erzielen wollen. Regelmäßig benötigt das System eine Einlernphase; trotzdem übernimmt Google natürlich auch danach keine Gewähr, dass Ihre gewünschten Vorgaben tatsächlich erreicht werden. Abgerechnet wird wie bei manuellen Geboten pro tatsächlichem Klickpreis. Im Gegensatz zum manuellen Gebot geben zuvor eben nicht Sie, sondern Google das Gebot ab.

Dies kann durchaus seltsame Blüten treiben. In Abbildung 1 erkennen Sie etwa, dass der Klickpreis für einen einzigen Klick bei 24,11 Euro liegt – was schon anhand der restlichen Zahlen erstaunlich anmuten kann:

|                                                                                                    | Gebotsstrategien                                                                                                    |                                          |                        | Q<br>同<br><b>Berichte</b><br><b>Suchen</b> | $\mathbf{C}$<br>Q<br>Aktualis<br><b>Tools und</b><br>Einstell |
|----------------------------------------------------------------------------------------------------|----------------------------------------------------------------------------------------------------|------------------------------------------|------------------------|--------------------------------------------|---------------------------------------------------------------|
| Portfolio-Gebotsstrate                                                                                                    | <b>自 Planung</b>                                                                                                    | 囲 Gemeinsam genutzte Bibliothek          | <b>G</b> Bulk-Aktionen | Messung                                    | <b>a</b> Einrichtung                                          |
|                                                                                                    | Leistungsplaner                                                                                                    | Zielgruppenverwaltung                    | Alle Bulk-Aktionen     | Conversions                                | Geschäftsdaten                                                |
| (i) Diese Gebotsstrateg<br>zugreifen können. Si                                                                                                    | Keyword-Planer                                                                                                    | Gebotsstrategien                         | Regeln                 | Kundenwert                                 | Richtlinienmanager                                            |
| Währung<br>Euro (EUR $\epsilon$ ) $\blacktriangledown$                                                                                                    | Reichweiten-Planer                                                                                                    | Listen mit auszuschließenden<br>Keywords | Skripts                | Google Analytics                           | Zugriff und Sicherheit                                        |
|                                                                                                    | Anzeigenvorschau und -diagnose                                                                                                    | Gemeinsame Budgets                       | Uploads                | Attribution                                | Verknüpfte Konten                                             |
| (i) Die Währung kann ni<br>haben                                                                                                    | Hub für App-Werbung                                                                                                    | Standortgruppen                          |                        |                                            | Google-Tag                                                    |
| Kampagnen mit der ausgewäl<br>Kampagnen auswählen                                                                                                    |                                                                                                    | Placement-Ausschlusslisten               |                        |                                            | Einstellungen                                                 |
| Ziel-ROAS @                                                                                                    |                                                                                                    | Asset-Bibliothek                         |                        |                                            | Google Merchant Center                                        |
| %                                                                                                    |                                                                                                    |                                          |                        |                                            | Eignung der Inhalte                                           |
| aus, um den empfohlenen Ziel-ROAS zu sehen                                                                                                    | Wählen Sie eine oder mehrere Kampagnen mit Conversions                                                                                                    |                                          |                        |                                            |                                                               |
| Mindestgebot <sup>7</sup>                                                                                                    | Höchstgebot <sup>7</sup>                                                                                                    |                                          |                        |                                            |                                                               |
| €                                                                                                    | €                                                                                                    |                                          |                        |                                            |                                                               |
| Gebotslimits werden in<br>Kampagnen vom Typ "Nur<br>Displaynetzwerk" nicht<br>verwendet. Lassen Sie<br>dieses Feld leer, um das<br>Mindestgebot zu löschen. | Gebotslimits werden in<br>Kampagnen vom Typ "Nur<br>Displaynetzwerk" nicht<br>verwendet. Lassen Sie<br>dieses Feld leer, um das<br>Höchstgebot zu löschen. |                                          |                        |                                            |                                                               |

Abb. 2: Portfolio-Gebotsstrategien mit Höchstgebot

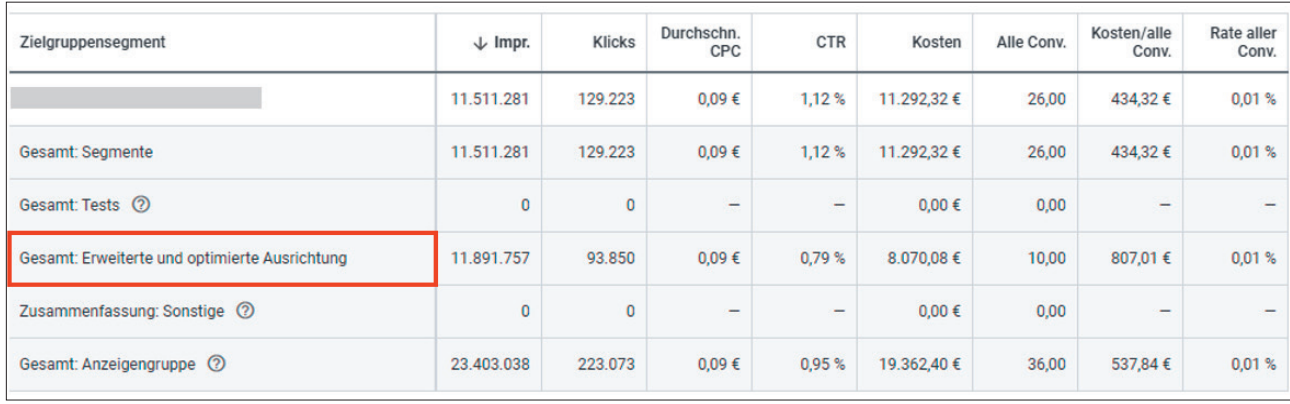

Abb. 3: Optimierte Ausrichtung auswerten

Die durchschnittlichen Klickkosten liegen bei 0,09 Euro; der Klickpreis und damit auch das abgegebene Gebot liegen höher als die durchschnittlichen Conversion-Kosten; und der Suchbegriff hatte vier Impressions und zumindest in diesem Konto keine wirklich große Datengrundlage, die solch ein mutiges Gebot rechtfertigen könnte.

Selbstverständlich lassen sich immer Erklärungen stricken, warum das von Google platzierte Gebot doch goldrichtig ist. Ebenso kann auf höherer Ebene argumentiert werden, dass das einzelne Gebot egal ist, solange etwa der Ziel-CPA overall erreicht wird. Und trotzdem mag es in Ihrem Interesse sein, ein maximales Gebot festzulegen, das Google trotz aller Automatisierung nicht überschreiten darf. Dies können Sie bei Gebotsstrategien auf Kampagnenebene nicht machen; dafür müssen Sie die sogenannten Portfolio-Strategien nutzen.

Portfolio-Strategien sind automatisierte Gebotsstrategien, denen mehrere Kampagnen gleichzeitig zugeordnet werden können und die häufig zusammen mit gemeinsamen Budgets verwendet werden. Sie finden die Portfolio-Strategien im Bereich Tools und Einstellungen (Symbol Werkzeugschlüssel) > Gemeinsam genutzte Bibliothek > Gebotsstrategien.

Für die Strategien Ziel-CPA und Ziel-ROAS lassen sich als erweiterte Optionen hier nun Mindest- und

Höchstgebote festlegen (siehe Abbildung 2). Letztere helfen Ihnen, auch bei automatischen Gebotsstrategien ein Gebotslimit nach oben festzulegen, das eventuelle unnötige Ausreißer unterbindet.

Trotz mancher Ungereimtheiten und Undurchsichtigkeiten gehören automatischen Gebotsstrategien sicherlich die Zukunft: allein schon, weil Google diesen Weg immer weiter voranschreitet. Die Option manuelle Gebote kann beim Kampagnen-Set-up bereits nicht mehr ausgewählt werden und steht lediglich im Nachhinein unter den (Kampagnen-)Einstellungen zur Verfügung. Bing bietet diese Option schon gar nicht mehr an.

Deshalb ist es durchaus sinnvoll, Kampagnen mit manuellen Geboten in Kampagnentests gegen eine automatische Gebotsstrategie zu schicken: Google darf Ihnen ruhig erst beweisen, dass das System es wirklich besser kann. Entscheiden Sie wie immer jedoch erst auf Grundlage valider Daten.

Beachten Sie ebenso, dass automatische Gebotsstrategien die Gebotsanpassungen, die Sie bei manuellen Geboten gegebenenfalls eingestellt haben, uneinheitlich deaktivieren oder nicht: Geografische und zeitliche Gebotsanpassungen werden immer gelöscht. Geräteanpassungen bei Mobilgeräten von minus 100 % werden berücksichtigt, sonstige Geräteanpassungen nicht – außer bei der Option Ziel-CPA.

Beim Ziel-CPA bleiben also mobile Gebotsanpassung beachtet – jedoch nicht für die Gebote, sondern für die zu erreichenden Ziel-Conversion-Kosten. Sie stellen beispielsweise also eine Kampagne um, die bislang mit manuellen Geboten und einer Gebotsanpassung von plus 40 % auf Mobilgeräte lief. Als neue Gebotsstrategie wählen Sie Ziel-CPA mit einer Höhe von zehn Euro. Ihr tatsächlicher Ziel-CPA beträgt für Laptop und Desktop nun die gewollten zehn Euro, für Mobilgeräte jedoch 14 Euro – eben zehn Euro plus 40 %. Wollen Sie dies nicht, müssen Sie die Gebotsanpassung selbst auf null zurückstellen.

#### **Optimierte Ausrichtung**

Die Kampagneneinstellung optimierte Ausrichtung ist verfügbar in Display-, Discovery- und Videokampagnen. Mit ihr sucht Google zusätzliche, nicht manuell hinterlegte Zielgruppen, die das ausgewählte Zielvorhaben der Kampagne mit hoher Wahrscheinlichkeit erreichen sollen: also beispielsweise weitere Conversions bei gleichen Kosten. Hierfür erstellt Google anhand von Echtzeit-Conversion-Daten ein Profil von denjenigen Nutzern, die Conversions ausführen. Zu diesen Daten können etwa Suchanfragen auf Google oder auch Klicks zu anderen Websites gehören. Die manuell ausge-

| Optimierte Ausrichtung verwenden<br>Conversion ausführen. Mit<br>Ausrichtungssignalen werden<br>eventuell weniger Zugriffe erzielt.<br>wenn mit anderen Daten eine<br>höhere Leistung möglich ist. | <b>Optimierte Ausrichtung</b> | Mit der optimierten Ausrichtung können Sie im Rahmen Ihres Budgets mehr<br>Conversions erzielen. Google findet damit eventuell auch Nutzer, die Sie mit<br>Ihren Ausrichtungssignalen nicht erreichen würden. Weitere Informationen | Mit Daten wie<br>Ausrichtungssignale, Landingpage<br>und Assets werden Nutzer<br>gefunden, die wahrscheinlich eine | ㅅ |
|----------------------------------------------------------------------------------------------------|-------------------------------|----------------------------------------------------------------------------------------------------|----------------------------------------------------------------------------------------------------|---|
| Erweiterte Funktionen: Generieren Sie Berichte zu zusätzlichen Aspekten, ohne die Ausrichtung weiter eingrenzen zu müssen. Sie haben die Möglichkeit, Gebote                                       |                               |                                                                                                    |                                                                                                    |   |
| in den Berichttabellen anzupassen, Weitere Informationen                                                                                                    |                               |                                                                                                    |                                                                                                    |   |
| Beobachtungen hinzufügen ▼                                                                                                    |                               |                                                                                                    |                                                                                                    |   |
|                                                                                                    | Zusätzliche Beobachtungen     |                                                                                                    |                                                                                                    |   |

Abb. 4: Optimierte Ausrichtung deaktivieren

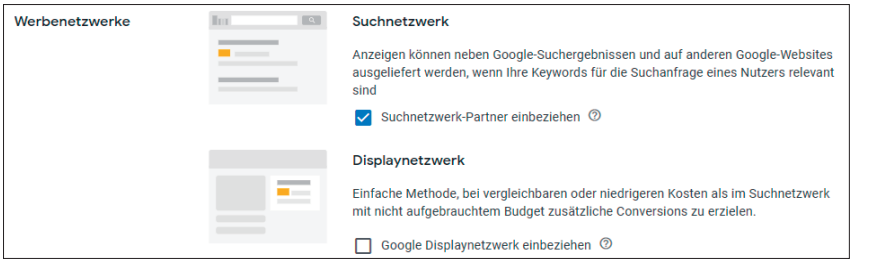

Abb. 5: Suchkampagne – Werbenetzwerke

wählten Zielgruppensegmente dienen lediglich als Ausgangspunkt.

Wie alle Einstellungen, mit denen automatische Verbesserungen versprochen werden, sollte auch die optimierte Ausrichtung von Ihnen hinterfragt werden. Denken Sie etwa an Remarketing-Kampagnen, ergibt dies vom Grundgedanken her schon wenig Sinn. Denn Sie wollen ja genau und ausschließlich diejenigen User ansprechen, die bereits bei Ihnen auf der Website waren oder ein Video von Ihnen gesehen haben. Die optimierte Ausrichtung verwässert Ihnen diese Zielgruppe, da sie weitere User aufnimmt.

Google reklamiert auch für die optimierte Ausrichtung, dass das Modell lernen muss. So sollen die Leistungen erst mit mindestens 50 Conversions oder mindestens zwei Wochen Laufzeit beurteilt werden. Eine entsprechende Auswertung finden Sie im Bereich Zielgruppen der gewünschten Kampagnen- oder Anzeigengruppenebene. Dort klappen Sie den Bereich

Tabelle einblenden auf und erkennen die Leistungsdaten für die manuell ausgewählten Segmente wie auch für die optimierte Auswertung (siehe Abbildung 3).

Die optimierte Ausrichtung kann in den Tiefen Ihres Kontos deaktiviert werden. Öffnen Sie zunächst die betreffende Anzeigengruppe, wählen Sie dann den Menü-Tab Einstellungen und klicken Sie dort auf Ausrichtung der Anzeigengruppe bearbeiten. Auf der Folgeseite klappen Sie den Bereich Optimierte Ausrichtung auf, klicken dort den entsprechenden Haken weg und vergessen nicht, Ihre Änderung am Ende der Seite zu speichern (siehe Abbildung 4).

#### **Frequency Capping**

Ebenfalls immer tiefer im Google-Ads-Konto wird die Einstellung des Frequency Cappings (oder des Frequency Managements) positioniert. Mit ihrer Hilfe kann für Display- und Videokampagnen festgelegt werden, wie häufig die Anzeigen demselben

User pro Tag, Woche oder Monat angezeigt werden sollen: bei Displaykampagnen bezogen auf die Impressions einer Kampagne, Anzeigengruppe oder einzelnen Anzeigen, bei Videokampagnen bezogen auf Impressions und/oder Aufrufe auf Kampagnenebene.

Geben Sie keine Limits an, wird die Häufigkeit, mit der die Anzeigen ausgespielt werden, von Google festgelegt bzw. optimiert. Für Displaykampagnen kann das Frequency Capping im Rahmen des Kampagnen-Set-ups schon nicht eingestellt werden; ein manuelles Festlegen ist – wie bei der manuellen Gebotsstrategie – erst im Nachhinein unter den (Kampagnen-)Einstellungen möglich.

## **Werbenetzwerke bei Suchkampagnen**

Manche Kampagneneinstellung sind so klassisch, dass sie ohne weiteres Nachdenken ausgewählt werden. Werbetreibende entscheiden sich beim Eröffnen der Kampagne für eine Option und belassen die gewählte Einstellung dann zumeist so. Sinnvoller wäre es jedoch auch hier, eine bewusste Entscheidung auf Grundlage valider Daten zu treffen.

Ein typisches Beispiel dafür sind bei Suchkampagnen die sogenannten Suchnetzwerk-Partner. Dies sind Suchmaschinen auf anderen Websites, die mit Google zusammenarbeiten und Suchergebnisse und Anzeigen von Google ausliefern – etwa T-Online oder AOL. Eine einsehbare Liste aller Partner ist nicht verfügbar. Deshalb sollten keine Unternehmen dort schalten, die Brand Safety sicherstellen und die Placements, auf denen ihre Anzeigen erscheinen, kennen müssen.

Alle anderen Werbetreibenden können die Suchpartner aktivieren und jederzeit über die Funktion Segmente auswerten (siehe Abbildung 5): Weisen die Suchpartner bessere Leistungsdaten als Google auf, können sie weiterhin bespielt werden; weist Google bessere Werte auf, ist das Deaktivieren der Partner eine überlegenswerte Option. Sind die Suchpartner in Ihrem Konto bislang unbeaufsichtigt aktiv, sollten Sie die Auswertung auf jeden Fall vornehmen. Sind die Suchpartner bislang inaktiv, können Sie diese durchaus testen. Denn so erweitern Sie die Nachfrage nach Ihrem Angebot und erhalten gegebenenfalls lohnende Klicks und Kunden. Eine Auswertung einzelner Placements – wie etwa im Displaynetzwerk – ist aus oben genannten Gründen nicht möglich.

Suchkampagnen werden standardmäßig auch im Displaynetzwerk ausgespielt. Dies ist von Google so voreingestellt. Ändern Sie die Einstellung, empfiehlt Ihnen Google permanent eine Reaktivierung. Die Argumentation ist einfach: Sie möchten Klicks in Höhe des von Ihnen eingestellten Tagesbudgets gewinnen. Dies kann eine reine Ausspielung in der Suche eventuell nicht liefern, weil etwa die Nachfrage zu gering ist. Im Displaynetzwerk hingegen kann das nicht aufgebrauchte Budget sicherlich eingesetzt werden; Google verspricht sogar nicht nur Klicks, sondern zusätzliche Conversions bei vergleichbaren oder niedrigeren Kosten (siehe Abbildung 5).

Trotzdem sollten Sie das Displaynetzwerk nicht in Suchkampagnen bespielen. Zu unterschiedlich sind typischerweise Ihre Ziele in der Suche (Performance) und im Display (Awareness), zu unterschiedlich sind daher Ihre Zielsetzungen, Gebotsstrategien, Anzeigenformate und/ oder Werbebotschaften. Es spricht nichts dagegen, wenn Sie eine Displaykampagne bei entsprechenden Zielen schalten. Doch tun Sie dies in einer separaten Kampagne und mixen Sie keine Kampagnentypen, solange Sie diese noch trennen können. Denn manche Suchmaschinen erlauben Werbeschaltungen in der Suche mittlerweile

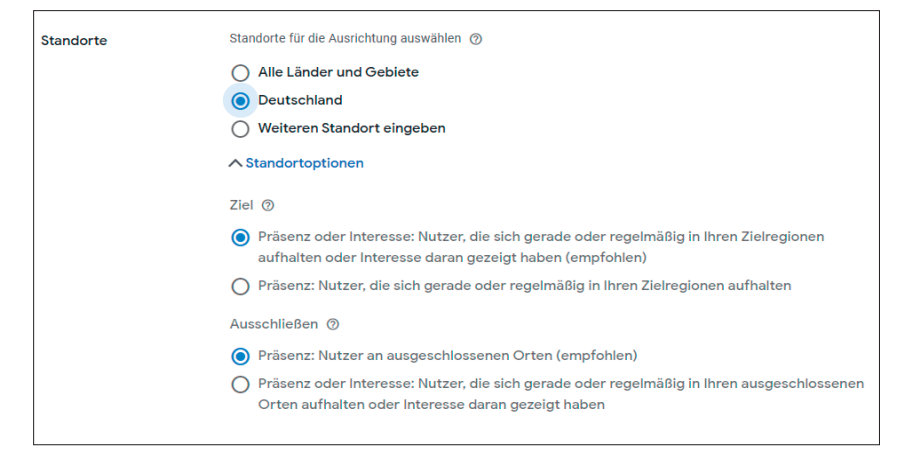

Abb. 6: Kampagneneinstellung Standortoptionen

tatsächlich nur noch gleichzeitig mit Schaltungen im Displaynetzwerk.

#### **Standortoptionen**

Eine weitere klassische Kampagneneinstellung sind die Standorte sowie die Standortoptionen. Letztere zeigen auf, wie Google die geografische Ausrichtung für die Anzeigenausspielung herstellt: Ihre Anzeigen werden denjenigen Usern ausgespielt, die sich in den von Ihnen ausgewählten Zielregionen befinden bzw. sich regelmäßig dort aufhalten (Präsenz) oder Interesse daran gezeigt haben (Interesse).

Die Option Interesse hat in letzter Zeit ein paar Änderungen durchlebt. So könnte sie bis vor Kurzem noch als alleinige Standortoption aktiviert werden; nunmehr sind nur noch die Optionen Präsenz oder Interesse oder nur Präsenz möglich (siehe Abbildung 6).

Zudem musste klassischerweise eine Suchanfrage um eine Region ergänzt werden, damit Google von einem Interesse ausging: Die Suchanfrage musste etwa >autovermietung stuttgart< lauten. Nunmehr reicht es, dass der Suchende kürzlich oder früher Interesse an Autovermietungen in Stuttgart gezeigt hat; dann kann ihm auch eine Anzeige ausgespielt werden, wenn er gerade in Hamburg sitzt und nur generisch nach >autovermietung< sucht.

Als Folge könnten Sie in Ihrem Konto also einen Anstieg der Impressions, insbesondere von anderen Nutzerstandorten aus, beobachten, die gegebenenfalls zu mehr Klicks und im günstigsten Fall auch zu mehr Conversions führen.

#### **Fazit**

Grundsätzliche Einstellungen sind nicht der typische Bereich, der in Konten geprüft und nachgebessert wird. Doch sind regelmäßiges Überprüfen und Überarbeiten durchaus sinnvoll. Denn nur so halten Sie Ihr Konto bei Funktionsänderungen und neuen Entwicklungen immer auf dem aktuellen Stand. ¶